# **cuTWED** *Release 2.0.2*

**Nov 30, 2021**

# **Contents**

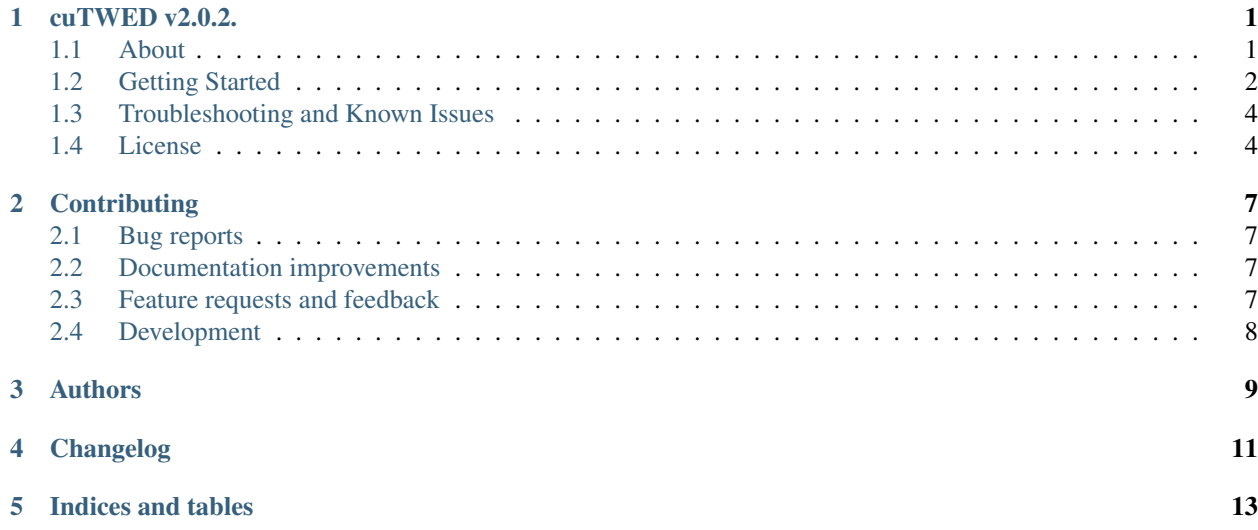

# CHAPTER<sup>1</sup>

## cuTWED v2.0.2.

<span id="page-4-0"></span>A linear memory CUDA algorithm for solving Time Warp Edit Distance.

## <span id="page-4-1"></span>**1.1 About**

This is a novel parallel implementation of Time Warp Edit Distance. The original algorithm was described by Marteau in: Time Warp Edit Distance with Stiffness Adjustment for Time Series Matching (2009). A variant of the code from that paper is included in reference\_implementation, and was used to compare results. There is also a [wiki page.](https://en.wikipedia.org/wiki/Time_Warp_Edit_Distance)

The original TWED algorithm is  $O(n^2)$  in time and space. This algorithm is roughly  $O(n \star n/p)$  in time for p (CUDA) cores. Most importantly, cuTWED is linear in memory, using storage for roughly  $6 \star nA + 6 \star nB$  elements.

In the process of understanding the dynamic program data dependencies in order to parallelize towards the CUDA architecture, I devised a method with improved memory access patterns and the ability to massively parallelize over large problems. This is accomplished by a procession of a three diagonal band moving across the dynamic program matrix in  $nA+nB-1$  steps. No  $O(n^2)$  matrix is required anywhere. Note, this is not an approximation method. The full and complete TWED dynamic program computation occurs with linear storage.

The code is provided in a library that has methods for double and float precision. It admits input time series in R<sup>^</sup>N as arrays of N-dimensional arrays in C-order (time is the slow moving axis).

For typical problems computable by the original TWED implementation, utilizing cuTWED and thousands of CUDA cores achieves great speedups. For common problems speedups are one to two orders of magnitude, capable of achieving 200x acceleration on a P100 GPUs in doubles. More so, the linear memory footprint allows for the computation of previously intractable problems. Large problems, large systems of inputs can be computed much more effectively now.

Some speed comparisons and a more formal paper will follow.

### **1.1.1 Reference Implementation**

Marteau's original code with a some minor changes has been included in this package. It is built both as a C library and part of the Python package cuTWED.ctwed. The minor changes are an extra argument dimension to admit R<sup>^</sup>N inputs, and more common handling of norm (nth-root). These modications were made to facilitate refence testing cuTWED and also make the original code more general.

ctwed is also included for users without a CUDA card who find other implementations too slow.

## <span id="page-5-0"></span>**1.2 Getting Started**

For many users the prepackaged (linux) Python distribution is the simplest way to get the code. If you have CUDA10/11 and a Python 3.6+ manylinux compatible installation you can try the prepackged wheels with:

*pip install cuTWED*

For other situations, or users seeking maximum performance, instructions follow for building the core CUDA libray, installing, and building the Python bindings from source.

### **1.2.1 Requirements**

For the CUDA code you will need NVCC, a CUDA capable card and CMake. Otherwise, the CUDA code has no dependencies.

If you do not have CMake or it is too old, a lot of people just pip install it pip install cmake>=3.11. Otherwise you'll need to refer to their (Kitware) docs for your situation.

For the Python binding pip manages the specific depends and installation of the Python interface after you have built the main CUDA C library. Generally requires numpy, pycuda, and cffi. I recommend you use virtualenv or conda to manage Python.

### **1.2.2 Building**

Building has two stages. First the CUDA C library is built and installed. Second the Python bindings (if desired) are built on top of that.

The CUDA C library may be permanently installed to your system, in a standard fashion, with some customization via CMake. Alternatively a manual local install option is described below.

#### **Building the core CUDA C library**

Note you may customize the call to cmake below with flags like  $-DCMAKE\_INSTALL\_PREFIX=/opt/$ , or other flags you might require.

```
# git a copy of the source code
git clone https://github.com/garrettwrong/cuTWED
cd cuTWED
# setup a build area
mkdir build
cd build
cmake ../ # configures/generates makefiles
```
(continues on next page)

(continued from previous page)

```
# make
make -j # builds the software
```
This should create several files in the build directory including libcuTWED.so,  $\star$ .h headers, and some other stuff. To install to your system permanently (may require sudo):

```
make install
```
If you would rather just want to temporarily have the library available on your linux machine you can just use the LD path. This makes no changes to your system outside the repo and this shell process. Assuming you are still in your *build* directory, add the library to your path. Users may decide to add a similar line permanently to their *.bashrc* or equivalent.

export LD\_LIBRARY\_PATH=\$PWD:\$LD\_LIBRARY\_PATH

#### **Python**

Once you have the CUDA C library readied, we can use pip for the Python bindings. From the root of the git repo:

pip install **.**

If you are planning to edit the code, you might prefer pip install in local editable mode instead.

pip install **-**e **.**

## **1.2.3 Checking**

Assuming you have built both the CUDA library and the Python bindings, you can run the unit test suite:

pytest

#### **Development Testing**

For developers there is a whole mess of configured tests which you can run with:

tox **--**skip**-**missing**-**interpreters

I hope to improve this soon, but there are a *lot* of complication running hybrid codes with free CI tools, and also packaging properly with Python etc that need to be worked through. Some are most easily addressed by using a managed CI host, but this is non free. . . . I suspect this is largely why you do not see a plethera of free high performance hybrid codes... perhaps a future project...

## **1.2.4 Using cuTWED in other programs**

#### **C/C++**

In C/C++ you should be able to include "cuTWED.h" and link with the shared library libcuTWED.so. This is what I do in test.x. The public methods are extern C mangled and should be usable from both C and C++ without issue.

Float (32bit) versions of all the public methods are included in the shared library. They simply have an f appended, for example, twedf is the float version of twed. You may choose which one is suitable for your application. I use floats in testf.x.

There are currently two main ways to invoke the cuTWED alogorithm, twed and twed\_dev. First twed is the most common way, where you pass C arrays on the host, and the library manages device memory and transfers for you.

Alternatively, if you are already managing GPU memory, you may use twed\_dev which expects pointers to memory that resides on the gpu. I have also provided malloc, copy, and free helpers in case it makes sense to reuse memory. See cuTWED.h. *All logic and size checks for such advanced cases are expected to be owned by the user.*

There is an additional batch method. Until I have a chance to write up better documentation, you may find example use in test\_batch, test\_batch\_dev, and a small but respectable ML batch problem set in test\_synthetic\_validation.py.

I have included a Jupyter Notebook which demonstrates validation using the [UCI Pseudo Periodic Synthetic Time](http://archive.ics.uci.edu/ml/datasets/Pseudo+Periodic+Synthetic+Time+Series) [Series Data Set.](http://archive.ics.uci.edu/ml/datasets/Pseudo+Periodic+Synthetic+Time+Series) This is a much larger dataset.

Future plans include optimization and multi-gpu options for large batches..

#### **Python**

**from** cuTWED **import** twed

For Python I have included basic pip installable Python bindings. I use it in tests/test\_basic.py. If you are curious, these are implemented by a cffi backend which parses the C header. which is built for you by setuptools. The main Python interface is in  $\text{cutWED.py}$ . This requires that you have built the library, and have it installed in a location known to the system or available in your LD\_LIBRARY\_PATH.

I have also wrapped up the GPU only memory methods in Python, using PyCUDA gpuarrays. Examples in double and single precision are in tests/test\_basic\_dev.py.

**from** cuTWED **import** twed\_dev

The batch interfaces are twed\_batch and twed\_batch\_dev respectively. Currently it is doing a barbaric synchonization. I have a branch using streams with events, but I need to validate it is robust before I push it. That gives back about another 20% in batch mode afaict.

If you want to run Marteau's C code from Python you can try ctwed. For (very) small problems you may find his original C code is faster.

# <span id="page-7-0"></span>**1.3 Troubleshooting and Known Issues**

This software is early in its life cycle. The following are known issues:

- Portability, I expect you have linux at this time.
- I have not had time to profile or optimize it, there are things I know to have improvements.

If you find an issue or bug with the code, please submit an issue. More details about this can be found in the contributing document.

## <span id="page-7-1"></span>**1.4 License**

GPLv3

Copyright 2020 Garrett Wright, Gestalt Group LLC

# **Contributing**

<span id="page-10-0"></span>Contributions are welcome, and they are greatly appreciated!

## <span id="page-10-1"></span>**2.1 Bug reports**

When [reporting a bug](https://github.com/garrettwrong/cuTWED/issues) please include:

- Your operating system name and version.
- Your CUDA Toolkit version, driver, and card(s).
- Any details about your local setup that might be helpful in troubleshooting.
- Detailed steps to reproduce the bug.

## <span id="page-10-2"></span>**2.2 Documentation improvements**

cuTWED could always use more documentation, whether as part of the official cuTWED docs, in docstrings, or even on the web in blog posts, articles, and such.

## <span id="page-10-3"></span>**2.3 Feature requests and feedback**

The best way to send feedback is to file an issue at [https://github.com/garrettwrong/cuTWED/issues.](https://github.com/garrettwrong/cuTWED/issues)

If you are proposing a feature:

- Explain in detail how it would work.
- Keep the scope as narrow as possible, to make it easier to implement.
- Remember that this is a voluntary project. You are welcome to improve things and push the improvements back to the author for review. Consider discussing such work in the issue.

## <span id="page-11-0"></span>**2.4 Development**

To set up *cuTWED* for local development:

- 1. Fork [cuTWED](https://github.com/garrettwrong/cuTWED) (look for the "Fork" button).
- 2. Clone your fork locally:

git clone git@github**.**com:garrettwrong**/**cuTWED**.**git

3. Create a branch for local development:

```
git checkout -b name-of-your-bugfix-or-feature
```
Now you can make your changes locally.

4. When you're done making changes run all the checks and docs builder with [tox](https://tox.readthedocs.io/en/latest/install.html) one command:

```
tox
```
5. Commit your changes and push your branch to GitHub:

```
git add .
git commit -m "Your detailed description of your changes."
git push origin name-of-your-bugfix-or-feature
```
6. Submit a pull request through the GitHub website.

### **2.4.1 Pull Request Guidelines**

If you need some code review or feedback while you're developing the code just make the pull request as a draft.

For merging, you should:

- [1](#page-11-1). Include passing tests  $(run \text{to} x)^{12}$  $(run \text{to} x)^{12}$  $(run \text{to} x)^{12}$ .
- 2. Update documentation when there's new API, functionality etc.
- 3. Add a note to CHANGELOG.rst about the changes.
- 4. Add yourself to AUTHORS.rst.

### **2.4.2 Tips**

To run a subset of tests:

```
tox -e envname -- pytest -k test_myfeature
```
To run all the test environments in *parallel* (you need to pip install detox):

detox

<span id="page-11-1"></span><sup>&</sup>lt;sup>1</sup> If you don't have all the necessary python versions available locally you can try running against what you have with `tox --skip-missing-interpreters`.

<span id="page-11-2"></span><sup>&</sup>lt;sup>2</sup> You may find the basic Docker containers helpful. They can be easily extended and still kept in isolation. See *gitlab-ci.yml* for a basis.

Authors

<span id="page-12-0"></span>• Garrett Wright - <https://www.gestaltgp.com>

<span id="page-14-0"></span>Changelog

Indices and tables

- <span id="page-16-0"></span>• genindex
- modindex
- search